# **BAB III**

# **METODE PENELITIAN**

## **A. Jenis dan Pendekatan Penelitian**

Jenis penelitian ini adalah penelitian lapangan *(field research),* yaitu penelitian yang dilakukan langsung dengan terjun kelapangan atau pada responden.<sup>1</sup> untuk meneliti perbandingan hasil belajar menggunakan multimedia pembelajaran interaktif (MPI) berbasis *macromedia flash* 8 dengan media media *powerpoint* pada pembelajaran tematik tema 9 kayanya negeriku kelas IV MI muhammadiyah 3 Al-Furqan Banjarmasin tahun pelajaran 2018/2019.

Penelitian ini menggunakan pendekatan kuantitatif. Penelitian dengan pendekatan kuantitatif menekankan analisisnya pada data-data numerikal (angka) yang diolah dengan metode statistika.<sup>2</sup> Penelitian kuantitatif yaitu suatu proses menemukan pengetahuan yang menggunakan data angka-angka sebagai alat menemukan keterangan mengenai apa yang kita ketahui.<sup>3</sup>

-

5.

<sup>&</sup>lt;sup>1</sup>Iqbal Hasan, *Analisis Data Penelitian dengan Statistik*, (Jakarta: Bumi Aksara, 2009), h.

<sup>2</sup> Saifuddin Azwar, *Metode Penelitian,* (Yogyakarta: Pusaka Pelajar, 2005), h. 5.

<sup>3</sup> S. Margono, *Metodologi Penelitian Pendidikan,* (Jakarta: Rineka Cipta, 2010), h. 105.

## **B. Metode dan Desain Penelitian**

Metode yang digunakan dalam penelitian ini adalah eksperimen. Metode penelitian eksperimen dapat diartikan sebagai metode penelitian yang digunakan untuk mencari pengaruh perlakuan terhadap yang lain dalam kondisi yang terkendalikan.<sup>4</sup> Eksperimen yang peneliti lakukan dalam penelitian ini dapat dikategorikan *true eksperimental. Tru eksperimental* adalah eksperimen yang betul-betul, karena dalam desain ini peneliti dapat mengontrol semua variabel luar yang mempengaruhi jalannya eksperimen.<sup>5</sup>

Adapun desain yang digunakan dalam penelitian ini adalah kelompok kontrol *pre-test* dan *post-test (Pre-test-Post-test Control Group Design).* Dalam desain ini terdapat dua kelompok yang dipilih, kemudian diberi *pretest* untuk mengetahui keadaan awal.<sup>6</sup> Penelitian ini dilaksanakan pada dua kelas eksperimen, eksperimen I kelas IV A menggunakan *macromedia flash* 8 dan eksperimen II kelas IV C menggunakan media *powerpoint.* Desain penelitian dapat dilihat pada tabel berikut:

Tabel IV Desain Penelitian

| Kelompok                                                                                                | <i>Pre-test</i> | Perlakuan | Pos-test |
|----------------------------------------------------------------------------------------------------|-----------------|-----------|----------|
| Eksperimen I Kelas IV A<br>(Multimedia pembelajaran<br>interaktif (MPI) berbasis<br>macromedia flash 8) |                 |           | Т,       |
| Eksperimen II Kelas IV C<br>(Microsoft powerpoint)                                                      |                 | X۰        | $\Gamma$ |

<sup>4</sup> Sugiyono, *Metode Penelitian Pendidikan Pendekatan Kuantitatif, Kualitatif dan R&D,* (Bandung: Alfabeta, 2017), Cet Ke-26, h. 72.

-

<sup>5</sup> *Ibid.,* h. 75.

#### Keterangan:

- T<sup>1</sup> : *Pre-test* (Tes awal)
- T<sup>2</sup> : *Post-test* (Tes Akhir)
- X<sup>1</sup> : Kelas eksperimen I menggunakan *macromedia flash* 8

X<sup>2</sup> : Kelas eksperimen II menggunakan *media micosoft powerpoin.*

Sebelum diberi perlakuan, kedua kelompok diberi *pre-test* terlebih dahulu, kemudian dilanjutkan dengan memberikan perlakuan menggunakan *macromedia flash* 8 dan media *powerpoint,* setelah itu dilakukan *post-test* terhadap kedua kelompok tersebut setelah mendapatkan perlakuan.

#### **C. Tempat dan Waktu Penelitian**

Tempat dan waktu penelitian yang di lakukan penulis sebagai berikut:

1. Tempat Penelitian

Penelitian eksperimen ini dilaksanakan di MI Muhammadiyah 3 Al-Furqan Banjarmasin yang beralamat di Komplek Kadar Permai 2 Jl. Sultan Adam, Sungai Miai Banjarmasin, Kalimantan Selatan. Pemilihan madrasah ini sebagai tempat penelitian karena di madrasah ini belum pernah menggunakan multimedia pembelajaran interaktif (MPI) berbasis *macromedia flash* 8 dan media *powerpoint* tema kayanya negeriku kelas IV MI Muhammadiyah 3 Al-Furqan Banjarmasin.

## 2. Waktu Penelitian

Penelitian ini dilaksanakan pada semester dua (Genap) tahun ajaran 2018/2019. Penentuan waktu mengacu pada kalender akademik sekolah dan kesediaan dari guru kelas IV A dan IV C MI muhammadiyah 3 Al-Furqan Banjarmasin.

#### **D. Populasi dan Sampel Penelitian**

1. Populasi

Populasi adalah wilayah generalisasi yang terdiri atas objek/obyek yang mempunyai kualitas dan karakteristik tertentu yang ditetapkan oleh peneliti untuk dipelajari dan kemudian ditarik kesimpulannya.<sup>7</sup> Populasi dalam penelitian ini adalah seluruh peserta didik kelas IV MI muhammadiyah 3 Al-Furqan Banjarmasin tahun 2018/2019 yang berjumlah 111 peserta didik yang terdiri dari 3 kelas.

2. Sampel

Sampel adalah sebagian dari populasi.<sup>8</sup> Teknik pengambilan sampel yang digunakan peneliti adalah *purposive sampling. Purposive sampling* adalah teknik pengambilan sampel sumber data dengan pertimbangan tertentu. Pada penelitian ini sampelnya adalah peserta didik kelas IV A dan IV C semester genap MI Muhammadiyah 3 Al-Furqan Banjarmasin tahun 2018/2019. Hal ini dilakukan dengan beberapa pertimbangan, diantaranya:

8 *Ibid.,* h. 215.

<sup>&</sup>lt;sup>7</sup> Sugiyono, *Metode Penelitian Kuantitatif, kualitatif dan R & D*, (Bandung: Alfabeta, 2013), Cet. Ke-18, h. 74-75.

- a. Kemampuan hasil belajar hampir sama antara peserta didik kelas IV A dengan IV C.
- b. Karakteristik tikangkah laku peserta didik yang hampir sama antara kelas IV A dengan IV C.
- c. Terletak dilokasi yang sama, yaitu di lokasi 3.

Adapun jumlah peserta didik kelas IV A dan IV C MI Muhammadiyah 3 Al-Furqan Banjarmasin secara rinci dapat dilihat pada tabel berikut:

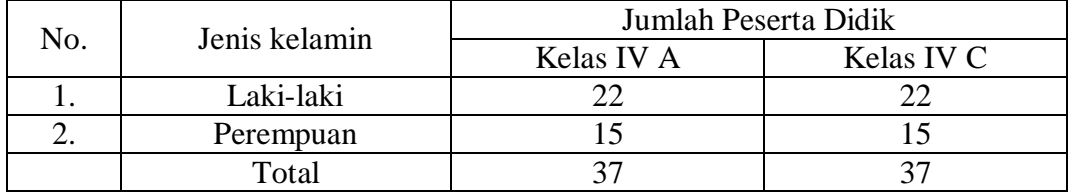

Tabel V Jumlah Peserta Didik Kelas IV A dan IV C.

Adapun jumlah kelas IV di MI Muhammadiyah 3 Al-Furqan Banjarmasin yaitu ada 3 kelas yang terdiri dari kelas A, B dan C. Jumlah keseluruhan peserta didik kelas IV sebanyak 111 peserta didik.

#### **E. Variabel Penelitian**

Variabel dalam penelitian ini ada 2 jenis, yakni variabel terikat dan variabel bebas. Variabel terikat dalam penelitian ini adalah hasil belajar peserta didik pada mata pelajaran tematik tema kayanya negeriku dengan subtema kekayaan sumber energi di Indonesia. Sedangkan variabel bebas dalam penelitian ini adalah penggunaan *macromedia flash* 8 dan media *powerpoint* pada tema kayanya negeriku subtema kekayaan sumber energi di Indonesia. Hubungan antara dua variabel tersebut dapat dilihat pada skema:

## SKEMA

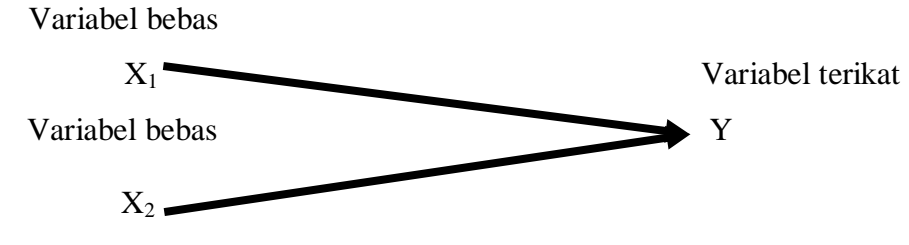

Keterangan:

- X<sup>1</sup> : Penggunaan *macromedia flash* 8
- X<sup>2</sup> : Penggunaan media *powerpoint*
- Y : Hasil belajar peserta didik pada tema kayanya negeriku subtema kekayaan sumber energi di Indonesia

## **F. Data dan Sumber Data**

1. Data

Data yang digali dalam penelitian ini ada dua macam yaitu data pokok dan data penunjang, secara rinci akan diuraikan sebagai berikut:

a. Data pokok

Data pokok adalah data yang berkenaan dengan perumusan masalah, Data pokok yang akan digali dalam penelitian ini adalah sebagai berikut:

- 1) Data dari hasil *pre-test* peserta didik menggunakan *macromedia flash* 8 dengan media *powerpoint* tema kayanya negeriku pada kelas IV MI muhammadiyah 3 Al-Furqan Banjarmasin.
- 2) Data hasil dari *post-test* peserta didik menggunakan *macromedia flash* 8 dengan media *powerpoint* tema kayanya negeriku pada kelas IV MI muhammadiyah 3 Al-Furqan Banjarmasin.

## b. Data Penunjang

Data penunjang disini adalah data tentang gambaran umum lokasi penelitian dan kegiatan pembelajaran yang meliputi:

- 1) Riwayat singkat MI muhammadiyah 3 Al-Furqan Banjarmasin.
- 2) Keadaan guru, staf tata usaha dan peserta didik MI muhammadiyah 3 Al-Furqan Banjarmasin.
- 3) Keadaan sarana dan prasarana IT yang ada di MI muhammadiyah 3 Al-Furqan Banjarmasin.
- 4) Proses pelaksanaan pembelajaran.
	- 2. Sumber Data

Untuk memperoleh data di atas diperlukan sumber data sebagai berikut:

- a. Responden, yaitu peserta didik kelas IV A dan kelas IV C MI muhammadiyah 3 Al-Furqan Banjarmasin yang telah ditetapkan menjadi sampel penelitian. Adapun jumlah peserta didik kelas IV A dan IV C berjumlah 74 orang.
- b. Informan, yaitu kepala sekolah, guru yang mengajar di kelas IV A dan IV C, staf tata usaha dan semua pihak yang dapat memberikan informasi dalam penelitian ini.
- c. Dokumen, yaitu semua catatan ataupun arsip yang memuat data-data atau informasi yang mendukung dalam penelitian ini, baik yang berasal dari guru maupun tata usaha pada sekolah yang diteliti.

# **G. Teknik Pengumpulan Data**

Teknik pengumpulan data yang digunakan dalam penelitian ini adalah sebagai berikut:

1. Tes

1

Tes adalah seperangkat rangkaian yang diberikan kepada seseorang dengan maksud untuk mendapat jawaban yang dapat dijadikan dasar bagi penetapan skor angka.<sup>9</sup> Tes dilakukan sebelum dan sesudah pembelajaran berlangsung pada tema kayanya negeriku.

Tes ini digunakan untuk mengukur dan menilai hasil belajar peserta didik ya berkenaan dengan penguasaan bahan dan tujuan tertentu. Selain itu tes juga digunakan untuk memperoleh data dan informasi dari hasil belajar yang berkenaan dengan penguasaan materi pada tema kayanya negeriku subtema kekayaan sumber energi di Indonesia. Bentuk tes yang digunakan adalah tes objektif pilihan ganda terdiri dari 10 soal. Tes dilakukan dalam bentuk tes awal (*pre-test*) dan tes akhir (*post-test*).

<sup>9</sup> S. Margono, *Metodologi Penelitian Pendidikan,* (Jakarta: Rineka Cipta, 2003), h. 170.

Kisi-kisi instrumen tes hasil belajar tema kayanya negeriku sebagai berikut:

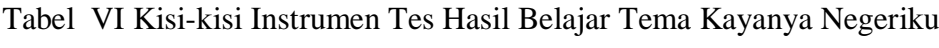

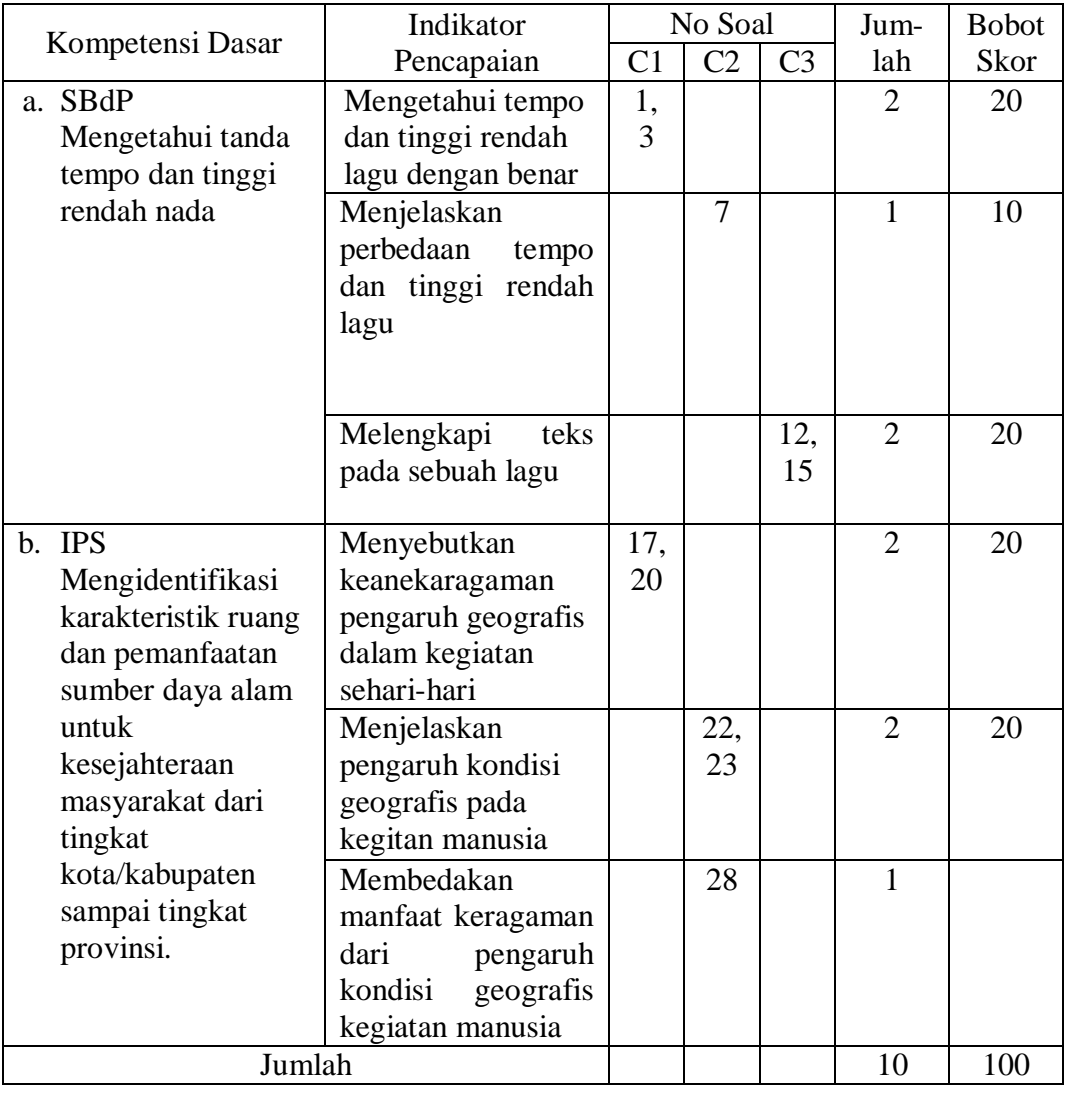

2. Non Tes

## a. Observasi

Observasi biasa diartikan sebagai pengamatan dan pencatatan secara sistematik terhadap unsur-unsur yang tampak dalam suatu gejala pada objek pengukuran.<sup>10</sup> Teknik ini digunakan untuk mengadakan pengamatan langsung terhadap data yang lebih konkret dan digunakan untuk mengamati tentang keadaan lokasi penelitian, keadaan peserta didik, staf tata usaha, jadwal belajar, keadaan lokasi penelitian yang menyangkut sarana prasarana IT, pengetahuan guru mengenai IT dan proses pembelajaran di MI muhammadiyah 3 Al-Furqan Banjarmasin.

b. Dokumentasi

Dokumentasi merupakan catatan peristiwa yang sudah berlalu. Dokumentasi bisa berbentuk tulisan, gambar atau karya-karya monumental dari seseorang.<sup>11</sup> Dokumentasi merupakan cara lain untuk memperoleh data responden.

Dokumentasi digunakan untuk melengkapi data yang belum didapatkan melalui teknik sebelumnya dengan menyelidiki barang-barang tertulis.<sup>12</sup>

-

<sup>10</sup>*Ibid,* h. 83.

<sup>11</sup>Sugiyono, *Metode Penelitian Pendidikan Pendekatan Kuanlitatif, Kualitatif dan R & D...,*h. 240.

<sup>12</sup>*Ibid,* h. 221.

# c. Wawancara

Wawancara (*interview*) adalah pertemuan dua orang untuk bertukar informasi dan ide melalui tanya jawab, sehingga dapat dikonstruksikan makna dalam suatu topik tertentu.<sup>13</sup> Jenis yang digunakan adalah wawancara terpimpin, dimana pewawancara telah menyusun pertanyaan terlebih dahulu, yang bertujuan untuk mengiringi penjawab pada informasi-informasi yang diperlukan saja.

Upaya ini dilakukan untuk mendapatkan data dari respon yang dapat memberikan informasi atau penjelasan tentang keterangan-keterangan yang dilakukan oleh peneliti, diantaranya yaitu kepala sekolah dan pengajar untuk memperoleh jadwal pelajaran tematik dan kapan penelitian bisa dilaksanakan.

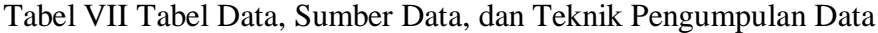

| N <sub>0</sub> | Data                                                                                                    | Sumber Data   | Teknik<br>Pengumpulan<br>Data |
|----------------|----------------------------------------------------------------------------------------------------|---------------|-------------------------------|
| 1              | $\overline{2}$                                                                                                    | 3             | $\overline{\mathcal{A}}$      |
| 1.             | Data Pokok:<br>a. Data hasil <i>pre-test</i> peserta didik<br>menggunakan macromedia<br>flash 8 dan media powerpoint<br>kelas IV MI Muhammadiyah 3<br>Al-Furqan pada tema kayanya<br>negeriku | Peserta Didik | <b>Tes</b>                    |
|                | b. Data hasil <i>post-test</i> peserta<br>didik menggunakan<br>macromedia flash 8 dengan<br>media powerpoint kelas IV MI<br>Muhammadiyah 3 Al-Furqan<br>pada tema kayanya negeriku            | Peserta Didik | <b>Tes</b>                    |
|                | c. Proses pembelajaran<br>menggunakan macromedia<br><i>flash</i> 8 dengan media<br><i>powerpoint</i> kelas IV MI<br>Muhammadiyah 3 Al-Furqan                                                  | Peserta Didik | Observasi                     |

<sup>13</sup>*Ibid.,* h, 231.

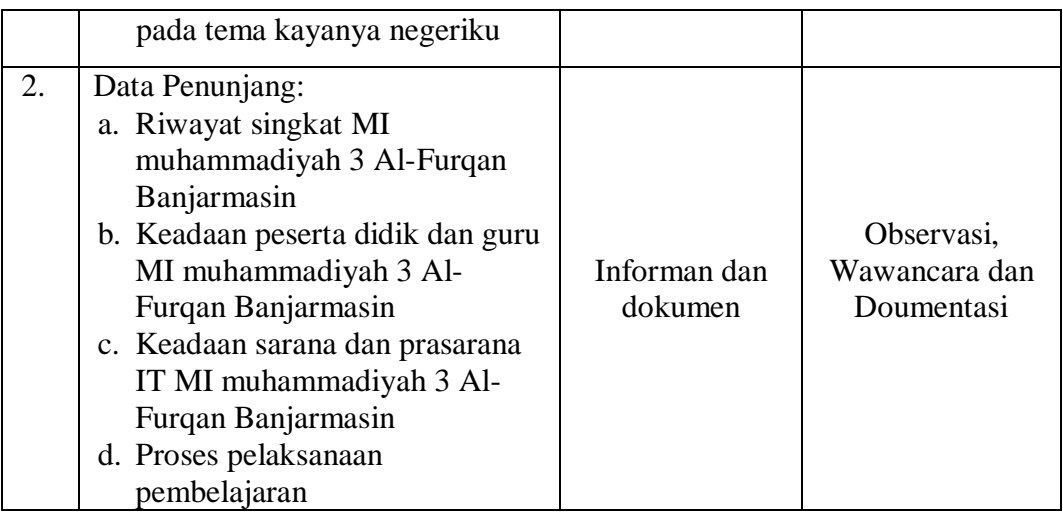

# **H. Instrumen Penelitian**

- 1. Pengembangan Instrumen Penelitian
	- a. Penyusunan Instrumen Hasil Belajar (Tes)

Penyusunan instrumen tes ini dilakukan dengan memperhatikan beberapa

hal, yaitu:

- 1) Soal mengacu pada kurikulum yang digunakan
- 2) Penilaian dilihat dari aspek kognitif
- 3) Butir-butir soal berbentuk pilihan ganda
- 4) Alat ukur yang dipakai memenuhi validitas dan reliabilitas
	- b. Instrumen Non Tes Hasil Belajar

Instrumen non tes yang digunakan adalah observasi, dokumentasi dan wawancara. Lembar observasi pembelajaran digunakan untuk mengamati aktivitas guru dan peserta didik dalam proses pembelajaran melalui percobaan yang dilakukan. Wawancara dilakukan dengan memberikan pertanyaan-pertanyaan kepada informan mengenai hal-hal yang berkaitan dengan sejarah sekolah, kegiatan pembelajaran dan sarana pra sarana yang dimiliki oleh sekolah. Adapun pada dokumentasi, memerlukan dokumen-dokumen yang ada disekolah, kamera digital sebagai alat dokumentasi pada saat proses pembelajaran berlangsung serta soal-soal yang digunakan pada *pre-test* dan *post-test.*

2. Pengujian Instrumen Tes

Menurut Abdullah, "Valid dan reable merupakan dua kriteria utama yang menjadi karakteristik pokok instrumen yang baik".<sup>14</sup>

Oleh karena itu, sebelum dilakukan pengumpulan data terlebih dahulu dilaksanakan uji coba untuk mengetahui validitas dan reliabilitas soal-soal yang akan diujikan.

a. Validitas

-

Instrumen dikatakan valid apabila instrumen tersebut dapat dengan tepat mengukur apa yang akan diukur. Untuk menentukan validitas butir soal *pre-test*  dan *post-test* terdapat dua tahap pengujian. Adapan tahap pengujian tersebut adalah sebagai berikut:

1) Uji Validitas Kepada Tim Ahli

Sebelum melaksanakan pengujian soal ke sekolah, terlebih dahulu soalsoal tersebut di uji validitasnya kepada tim ahli. Uji validitas tim ahli ini dilakukan oleh validator yang diminta untuk memvalidasi butir-butir soal uji coba *pretest* dan *posttest*. Adapun validator untuk memvalidasi butir soal uji coba adalah ibu Huriyah, S.pd., M.P d. sebagai validator 1, ibu Istiqamah, M.Pd. I. sebagai validator 2 dan ibu Ida Laila, S.Ag. sebagai validator 3.

<sup>14</sup>Shodiq Abdullah, *Evaluasi Pembelajaran: Konsep Dasar, Teori dan Aplikasi,*  (Semarang: Pustaka Rizki Putra, 2012), Cet. ke-1, h. 76.

## 2) Pengujian Validitas Soal

Setelah pelaksanaan uji coba di sekolah, selanjutnya setiap butir-butir soal di hitung harga validitasnya. Dasar pengambilan keputusan dalam uji validitas adalah: untuk menentukan harga validitas butir soal digunakan rumus korelasi *product moment* sebagai berikut:<sup>15</sup>

- a) Jika nilai rhitung > nilai rtabel pada nilai signifikasi 5%, maka item soal dinyatakan valid.
- b) Jika nilai rhitung < nilai rtabel pada nilai signifikasi 5%, maka item soal dinyatakan tidak valid.

Uji validitas dilaksanakan dengan rumus korelasi *product moment.* Rumus korelasi *product moment* dengan angka kasar yaitu:

$$
R_{xy} = \frac{N \sum XY - (\sum X)(\sum Y)}{\sqrt{(N \sum X^2 - (\sum X)^2)(N \sum Y^2 - (\sum Y)^2)}}
$$

Keterangan:

 $R_{xy}$  = Koefisien korelasi antara variabel *X* dan *Y* 

- $N =$ Banyaknya testee.
- $X =$  Skor peserta didik pada suatu butir soal.
- $Y =$  Skor peserta didik pada seluruh butir soal.<sup>16</sup>

<sup>15</sup>Suharsimi Arikunto, *Dasar-Desar Evaluasi Pendidikan,* (Jakarta: Bumi Aksara, 2009), Cet ke-9, h. 72.

<sup>16</sup>*Ibid.,* h. 73.

## b. Reliabilitas

Reliabilitas dalam bahasa Inggris, berasal dari kata *reable* yang artinya dapat dipercaya. Instrumen tes dikatakan dapat dipercaya *(reable)* jika memberikan hasil yang tetap dan ajek (konsisten) apabila diteskan berkali-kali. Untuk menentukan reliabilitas perangkat soal, reliabilitas tes dapat ditentukan dengan menggunakan rumus Alpha, yaitu:

$$
R_{11} = \left(\frac{n}{n-1}\right)(1 - \frac{\sum \sigma_i^2}{\sigma_i^2})
$$

Keterangan:

 $R_{11}$  = reliabilitas instrument

n = banyak butir pertanyaan atau banyak soal

 $\sum \sigma_i^2$  = jumlah varians butir

$$
\sigma_t^2 = \text{varians total}^{17}
$$

Untuk memberikan interpretasi terhadap  $r_{11}$  maka harga  $r_{11}$  yang didapat dibandingkan dengan  $r_{label}$  dengan taraf signifikansi 5%. Jika  $r_{11} \ge r_{label}$  maka butir soal tersebut reliabel.

<sup>17</sup>*Ibid,* h. 109.

c. Validitas dan Reliabilitas Menggunakan SPSS 22 *For Windows*

Langkah-langkah yang digunakan mengukur validitas butir soal dan reliabilitas perangkat soal menggunakan SPSS 22 *for windows* sebagai berikut:

- 1) Pemasukan data ke SPSS
	- a) Buka lembar kerja baru klik **File-New-Data**
	- b) Menampilkan **variable view** untuk mempersiapkan pemasukan nama dan property variable.
- 2) Mengisi Data

Setelah nama variabel didefinisikan, langkah selanjutnya adalah mengisi data untuk itu, kembalilah ketampilan pada **Data View.** Isikan data.

- 3) Menyimpan Data
	- a) Dari menu utama SPSS, pilih menu **File-Save As**
	- b) Berikan nama file untuk keseragaman dengan nama **Validitas dan Reliabelitas** dan tempatkan file pada tempat yang dikehendaki.
- 4) Mengolah Data
	- a) Klik menu **Analyze – Scale – Reliability Analysis**
	- b) Masukan p1, p2, p3, p4, p5 keKotak items
	- c) Klik Statistics
	- d) Beri tanda  $\checkmark$  pada Scale if item deleted
	- e) Klik Continue
	- f) Klik **OK.**
- 5) Menyimpan hasil Output.<sup>18</sup>
- d. Hasil Uji Coba Tes

-

Sebelum melaksanakan penelitian, terlebih dahulu peneliti mengadakan uji coba instrument tes. Pelaksanaan uji coba dilakukan di kelas IV C MI Darul Huda Banjarmasin yang bertempat di Jl. kuin selatan dengan berjumlah peserta uji coba 32 orang. Uji coba dilakukan pada hari rabu, 6 Februari 2019. Uji coba instrument terdiri dari 30 soal pilihan ganda, dapat dilihat pada lampiran III. Dari tes hasil uji coba diperoleh data yang kemudian dilakukan perhitungan untuk validitas dan reliabilitas instrumen tes. Contoh perhitungan uji validitas dan reliabelitas dapat dilihat pada lampiran VI dan VII.

Berdasarkan hasil perhitungan uji validitas dan reliabilitas instrumen tes yang telah diujikan, untuk menentukan instrumen yang digunakan dalam penelitian ini, akan dipilih butir soal yang valid dan reliabel dari soal tersebut. Hasil perhitungan validitas dan reabilitas dapat dilihat pada tabel berikut ini:

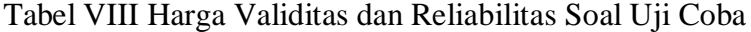

| <b>Butir Soal</b> | Rxy     | Keterangan         | $R_{11}$ | Keterangan |
|-------------------|---------|--------------------|----------|------------|
|                   | 2       |                    | 4        |            |
|                   | ,377    | valid <sup>*</sup> |          |            |
| $\overline{2}$    | ,112    | Tidak valid        |          |            |
| 3                 | ,428    | Valid <sup>*</sup> |          |            |
| 4                 | $-.224$ | Tidak Valid        |          |            |
| 5                 | ,020    | Tidak Valid        |          |            |
| 6                 | ,100    | Tidak Valid        | ,590     | Reliabel   |
| 7                 | ,467    | Valid <sup>*</sup> |          |            |
| 8                 | ,071    | Tidak Valid        |          |            |
| 9                 | ,303    | Tidak Valid        |          |            |
| 10                | $-136$  | Tidak Valid        |          |            |
| 11                | ,126    | <b>Tidak Valid</b> |          |            |

<sup>18</sup>V Wiratna Sujarweni, *SPSS Untuk Penelitiani,* (Yogyakarta:Pustaka Baru Pres. 2014), h. 194-198.

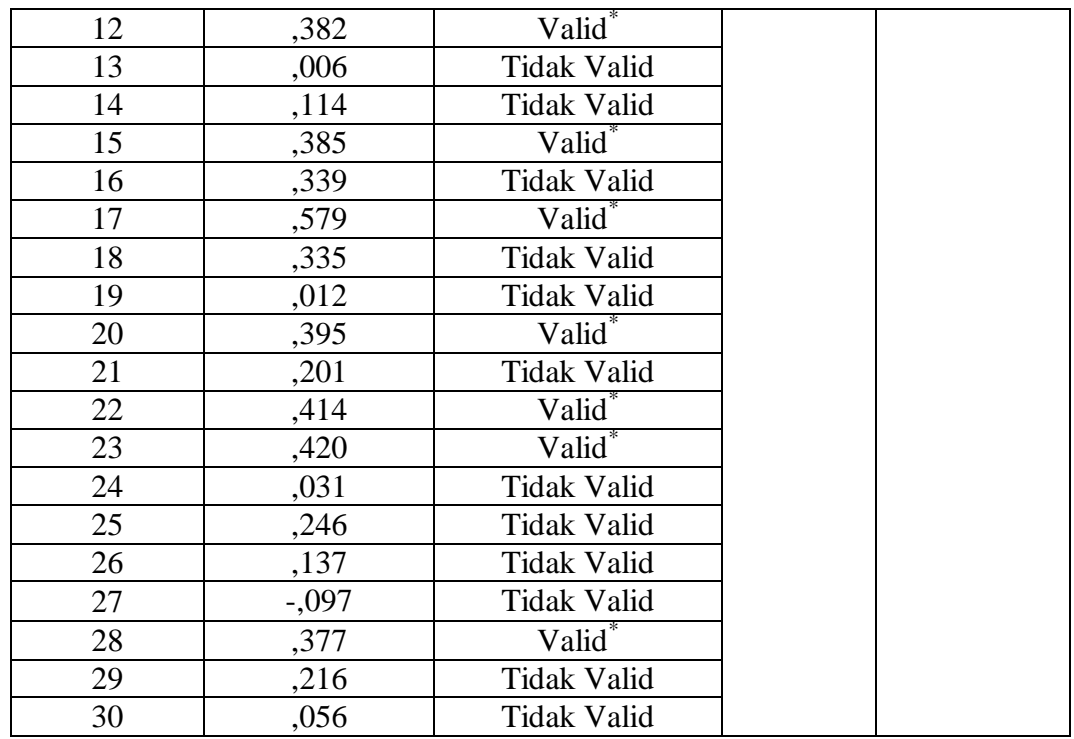

Keterangan \*= Soal yang diambil sebagai soal penelitian

Berdasarkan hasil uji validitas dan reliabilitas soal, maka dapat disimpulkan dari 30 butir soal yang memenuhi kriteria pada uji validitas dan reabilitas adalah nomor: 1, 3, 7, 12, 15, 17, 20, 22, 23, 28.

Oleh karena itu soal-soal yang memenuhi kriteria baik bisa dijadikan instrumen penelitian. Adapun jumlah soal yang memenuhi kriteris ada 10.

e. Kriteria Pemberian Skor pada Instrumen

Perangkat tes untuk soal *pre-test* dan *post-test* terdiri dari 10 soal yang valid dan diambil dari soal yang telah diuji cobakan di MI Darul Huda Banjarmasin. Pada setiap jawaban benar diberi skor 10 dan pada jawaban yang salah diberi skor 0. Jadi skor maksimum seluruhnya adalah 100.

Kriteria pemberian skor pada penilaian hasil belajar dari tes tersebut dihitung dengan menggunakan rumus berikut.

Nilai peserta didik  $=\frac{S}{S}$ S

Setelah didapatkan nilai peserta didik, maka nilai tersebut akan diklasifikasikan dengan kategori sebagai berikut.

Tabel IX Interpretasi Hasil Belajar.<sup>19</sup>

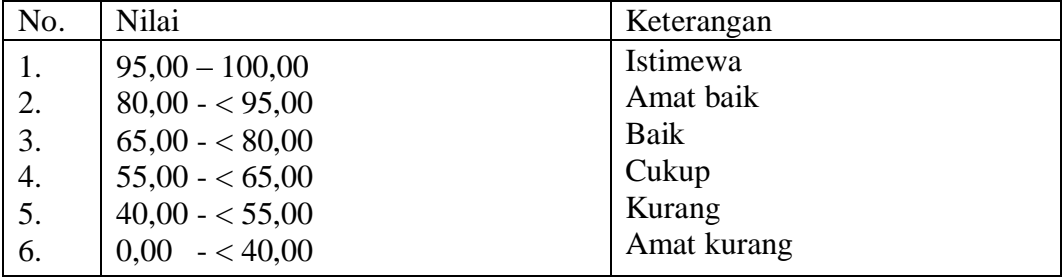

Hasil yang diperoleh akan diberikan persentase dengan menggunakan rumus berikut:

$$
P = \frac{F}{N} \times 100\%
$$

Keterangan:

1

 $P =$  Persentase yang dicari/angka persentase

 $F = F$ rekuensi yang sedang dicari persentasenya

 $N =$  Jumlah frekunsi.<sup>20</sup>

Nilai yang didapat akan diproses dengan uji statistik untuk mengetahui perbedaan yang signifikan dari hasil belajar menggunakan multimedia pembelajaran interaktif (MPI) berbasis *macromedia flash 8* dengan media *powerpoint* yang akan dijelaskan secara rinci pada teknik analisis data.

<sup>19</sup>Kepala Dinas Pendidikan Provinsi Kalimantan Selatan, *Pedoman Penyelenggaraan Ujian Sekolah dan Ujian Akhir Bagi Sekolah/Madrasah Tahun 2003/2004 Provinsi Kalimantan Selatan,* (Banjarmasin: Pemerintah Provinsi Kalsel Dinas Pendidikan, 2004), h. 27.

<sup>20</sup>Murdan, *Statistik Pendidikan dan Aplikasinya,* (Banjarmasin: CYPUS, 2006), h. 26.

# **I. Teknik Pengolahan Data dan Analisis Data**

1. Teknik Pengolahan Data

Adapun tahapan yang peneliti lakukan dalam pengolahan data, yaitu:

a. Editing

Yaitu semua data diadakan pengontrolan dan menyusun kembali terhadap data yang sudah diperoleh dari lapangan penelitian, sehingga dapat diketahui dari data yang terkumpul dapat menjawab segala permasalahan-permasalahan yang peneliti rumuskan.

b. Koding

Kegiatan ini dilakukan untuk mengklasifikasikan data dengan cara memberi kode pada setiap data yang diperoleh.

c. Klasifikasi

Sesudah selesai melakukan koding, data dari jawaban yang diberikan oleh para responden diadakan pengelompokkan sesuai dengan jenisnya sehingga mudah dianalisa dan mudah disimpulkan untuk menjawab rumusan masalah yang dikemukakan dalam penelitian.

d. Tabulating

Pada langkah ini pengelompokan dilakukan terhadap jawaban yang ada dari responden.

e. Interpretasi data

Interpretasi data yaitu memberikan penafsiran terhadap data yang tertuang dalam tabel.

#### 2. Teknik Analisis Data

Teknik analisis data dimaksudkan untuk mencari jawaban atas pertanyaan penelitian tentang permasalahan yang telah dirumuskan sebelumnya. Pendekatan yang digunakan dalam penelitian ini adalah pendekatan kuantitatif, maka analisis datanya menggunakan teknik analisis statistik deskriptif dan analisis statistik inferensial.

Statistik inferensial adalah metode yang berhubungan dengan analisis data hingga penafsiran hipotesis penelitian. Statistik inferensial yang digunakan pada penelitian ini, yaitu uji t dan uji Mann-Whitney (uji U). Sebelum mengadakan uji tersebut terlebih dahulu dilakukan perhitungan statistika yang meliputi rata-rata dan standar deviasi. Uji t dilakukan apabila data berdistribusi normal dan homogen, sedangkan uji Mann-Whitney (uji U) digunakan jika tidak berdistribusi normal.

Analisis data dalam penelitian ini menggunakan bantuan aplikasi SPSS 22 *For Windows.* Adapun analisis data dilakukan melalui tahap-tahap sebagai berikut:

a. Rata-rata *(Mean)*

Menurut Menurut Riduwan, untuk menentukan kualifikasi hasil belajar yang dicapai oleh siswa dapat diketahui melalui rata-rata yang dirumuskan dengan:

*fX<sup>i</sup> x n* engan: $\overline{\mathbf{x}} = \overline{\boldsymbol{\sum}}$ 

## Keterangan:

*x* = nilai rata-rata *(mean)*

 $\sum fX_i$  = jumlah hasil perkalian antara masing-masing data dengan frekuensinya N = jumlah data $^{21}$ 

b. Standar Deviasi

-

Standar Standar deviasi atau simpangan baku sampel digunakan dalam menghitung nilai z<sub>i</sub> pada uji normalitas. Rumus yang digunakan adalah sebagai berikut:

$$
S = \sqrt{\frac{\sum f_i (x_i - \overline{x})^2}{n - 1}}
$$

Keterangan:

 $S =$ Standar deviasi

 $\sum f_i$  = Jumlah frekuensi data ke-i, yang mana i = 1, 2, 3, ...

$$
x_i
$$
 = Data ke-i, yang mana i = 1, 2, 3, ...

$$
\bar{x} = \text{Nilai rata-rata} (mean)
$$

 $n =$ Banyaknya data<sup>22</sup>

c. Varians

**.** 

Varians sampel digunakan dalam perhitungan uji homogenitas dan uji t. Menurut Sugiyono, untuk menghitung varians sampel digunakan rumus:

$$
S^2 = \frac{\sum f_i (x_i - \overline{x})^2}{n-1}
$$

<sup>21</sup>Riduwan, *Dasar-dasar Statistik,* (Bandung: Alfabeta, 2005), h. 101.

<sup>22</sup>Sudjana, *Metode Statistika*, (Bandung: Tarsito, 2005), Cet. ke-2, h. 95.

Keterangan:

 $S^2$  = varians sampel<sup>23</sup>

Langkah yang digunakan untuk menghitung rata-rata, standar deviasi dan varians menggunakan SPSS 22 *for windows* sebagai berikut:

- 1) Pemasukan data ke SPSS
	- a) Buka lembar kerja baru klik **File – New – Data**
	- b) Menampilkan **variable view** untuk mempersiapkan pemasukan nama dan property variable.
- 2) Mengisi data

Setelah nama variable didefinisikan, langkah selanjutnya adalah mengisi data nilai peserta didik. Untuk itu, kembalilah tampilan pada **Data View.**

- 3) Mengolah Data
	- a) Pilih **Analyze – Descriptive Statistics – Explore**
	- b) Lalu pindahkan Nilai Peserta Didik pada kotak Dependent List dan Kelas ke kotak List
	- c) Pada Display, pilih Statistics
	- d) Klik Ok

1

e) Output SPSS dan Analisisnya.<sup>24</sup>

<sup>23</sup>Sugiyono, *Statistika untuk Penelitian,* (Bandung: Alfabeta: 2013), Cet. ke-22, h. 57.

<sup>24</sup>Hasby Assadqi, *IBM Buku Panduan SPSS Statistic Data Analysis 22,* (Banjarmasin: LABKOMPMTK, 2015), h. 21-23.

d. Uji Normalitas

Pengujian normalitas data yang diperoleh dalam penelitian uji Liliefors dengan langkah-langkah pengujian sebagai berikut:

- 1) Urutkan data sampel dari kecil ke besar dan tentukan frekuensinya tiap-tiap  $data(X)$ .
- 2) Hitung rata-rata nilai skor sampel secara keseluruhan menggunakan rata-rata tunggal dengan rumus:

$$
\overline{x} = \frac{\sum f_i x_i}{\sum f_i}
$$

3) Hitung standar deviasi nilai skor sampel menggunakan standar deviasi tunggal dengan rumus:

$$
s = \sqrt{\frac{\sum (x_i - \bar{x})^2}{n - 1}}
$$

4) Hitung  $z_i$  dengan rumus

$$
z_i = \frac{x_{i-\bar{x}}}{s}
$$

Keterangan:

 $x_i$  = nilai

- $\bar{x}$  = Nilai mean
- $s =$ Standar deviasi
- 5) Tentukan nilai Z (lihat tabel Z) berdasarkan nilai  $z_i$ , dengan mengabaikan nilai negatifnya. Kemudian langkah selanjutnya adalah melihat tabel pada kolom Z dengan mengambil satu angka di belakang koma dan melihat angka kedua setelah koma untuk menentukan kolom mana yang harus dipilih.
- 6) Tentukan besar peluang masing-masing nilai Z berdasarkan tabel Z tuliskan dengan simbol  $F(z_i)$ . Yaitu dengan cara nilai 0,5- nilai tabel Z apabila nilai negative (-), dan  $0.5$  + nilai tabel Z apabila  $z_i$  positif (+).
- 7) Hitung frekuensi komulatif (fk) nyata dari masing-masing nilai z untuk setiap baris, dan tuliskan simbol dengan S( $z_i$ ) kemudian bagi dengan jumlah *number of cases* (N) sample.  $S(z_i)$  dapat dicari dengan rumus:

$$
S(z_i) = \frac{fk}{N}
$$

- 8) Tentukan nilai  $L_{hitung} = [F(z_i) S(z_i)]$  dan bandingkan dengan nilai  $L_{tablel}$ (tabel nilai kritis uji liliefors).
- 9) Apabila  $L_{hitung} < L_{tablel}$  maka sampel berasal dari populasi yang berdistribusi normal.
- e. Uji Homoginitas

Setelah berdistribusi normal, selanjutnya dilakukan uji homogenitas yang digunakan adalah uji varians terbesar di banding varians terkecil menggunakan tabel F. Adapun langkah-langkah pengujiannya adalah:

1) Menghitung varians terbesar dan varians terkecil

2) 
$$
F_{hitung} = \frac{varians \text{ terbesar}}{varians \text{ terkecil}}
$$

- 3) Membandingkan nilai  $F_{hitung}$  dengan nilai  $F_{tablel}$
- 4) db pembilang  $= n-1$  (untuk varians terbesar)
- 5) db pembilang  $= n-1$  (untuk varians terkecil)
- 6) Taraf signifikan  $(\alpha) = 5\%$
- 7) Kriteria pengujian
	- a) Jika  $F_{hitung} > F_{tablel}$  maka tidak homogen
	- b) Jika  $F_{hitung} \leq F_{tablel}$  maka homogen<sup>25</sup>

Langkah-langkah uji normalitas dan homogenitas dengan menggunakan

SPSS 22 *For Windows* sebagai berikut:

- a. Pemasukan data ke SPSS
	- 1) Buka lembar kerja baru klik **File-New-Data**
	- 2) Menampilkan **variable view** untuk mempersiapkan pemasukan nama dan property variable.
- b. Mengisi Data

Setalah nama variabel didefinisikan, langkah selanjutnya adalah mengisi

data nilai. Untuk itu, kembalilah tampilan pada **Data View.**

- c. Mengolah Data
	- 1) Pilih **Analyze – Descriptive Statistics – Explore**
	- 2) Lalu pindahkan **Nilai Peserta Didik** pada kotak **Dependent List** dan

## **Kelas** ke kotak **List**

- 3) Lalu klik Display **Plots**
- 4) Lalu klik **Steam and Leat** pada kolom **Descriptive**
- 5) Klik **Normality Plots With Tests** pada **display**
- 6) Klik **Power Estimation** pada kolom **Spread vs Level With Levene Test**
- 7) Lalu klik **Continue**
- 8) Klik **Ok.**

-

<sup>25</sup>Riduan, *Belajar Mudah Penelitian Untuk Guru-Karyawan dan Peneliti Pemula* (Bandung: Alfabeta, 2005), h. 120.

d. Output SPSS dan Analisis Normalitas.

Jika Sig. > 0,05 maka data diterima

Jika Sig.  $<$  0,05 maka data tidak diterima.<sup>26</sup>

f. Uji t

Uji perbandingan yaitu uji t dua sampel digunakan untuk membandingkan (membedakan) apakah kedua data (variabel) tersebut sama atau berbeda. Langkah-langkah pengujiannya adalah:

1) Menghitung nilai rata-rata  $(\bar{x})$  dan varians  $(S^2)$  setiap sampel:

$$
\bar{x} = \frac{\sum f_i x_i}{\sum f_i}
$$
 dan  $S^2 = \frac{\sum f_i (x_i - \bar{x})^2}{n - 1}$ 

2) Menghitung harga t dengan rumus:

$$
t = \frac{\overline{x}_1 - \overline{x}_2}{\sqrt{\frac{(n_1 - 1)S_1^2 + (n_2 - 1)S_2^2}{n_1 + n_2 - 2}(\frac{1}{n_1} + \frac{1}{n_2})}}
$$

Keterangan:

- $n_1$  = Jumlah data pertama (kelas eksperimen)
- $n_2$  = Jumlah data kedua (kelompok kontrol)
- $x_1$  = Nilai rata-rata hitung data pertama
- 2 *x* = Nilai rata-rata hitung data kedua
- $S_1^2$  = Variansi data pertama
- $S_2^2$  = Variansi data kedua

<sup>26</sup>Hasby Assadqi, *IBM Buku Panduan SPSS Statistic Data Analysis 22...,* h. 25-27.

- 3) Menentukan nilai t pada tabel distribusi t dengan taraf signifikansi  $\alpha = 5\%$ dengan  $d_k = (n_1 + n_2 - 2)$
- 4) Menentukan kriteria pengujian jika  $-t_{table} \le t_{hitung} \le t_{table}$  maka H<sub>0</sub> di terima dan Ha ditolak.<sup>27</sup>

Langkah-langkah uji T dengan menggunakan SPSS 22 *For Windows*  sebagai berikut:

- a. Pemasukan data ke SPSS
	- 1) Buka lembar kerja baru klik **File-New-Data**
	- 2) Menampilkan **variable view** untuk mempersiapkan pemasukan nama dan property variable.
- b. Mengisi Data

Setalah nama variabel didefinisikan, langkah selanjutnya adalah mengisi data nilai. Untuk itu, kembalilah tampilan pada **Data View.**

- c. Mengolah Data
	- 1) Pilih **Analyze – Compare Means–klik independent Sample T Test**
	- 2) Lalu pindahkan **Nilai Peserta Didik** pada kotak **Test Variables List** dan **Kelas** ke kotak **Grouping Variable**
	- 3) Lalu klik Display **Define Groups**
	- 4) Lalu mengisi **Gruoping 1** dengan **1** dan **Grouping 2** dengan **2**
	- 5) Lalu klik **Continue** sehingga kembali ke kotak dialog inpentendt sample T test.
	- 6) Klik **Ok.**

<sup>27</sup>Riduwan, *Dasar-dasar Statistik*...., h. 214-215.

d. Output SPSS dan Analisis Uji T.

Jika Sig.  $> 0.05$  maka H<sub>0</sub> diterima

Jika Sig. < 0,05 maka data  $H_0$  tidak diterima.<sup>28</sup>

g. Uji Mann-Whitney (Uji U)

Apabila data yang dianalisis tidak berdistribusi normal maka digunakan uji Mann-Whitney atau disebut juga uji U. Menurut Sugiyono, Uji U berfungsi sebagai alternatif penggunaan uji t jika prasyarat parametriknya tidak terpenuhi. Teknik ini digunakan untuk menguji signifikansi perbedaan dua populasi. Langkah-langkah pengujiannya adalah sebagai berikut:

- 1) Menggabungkan kedua kelas independen dan beri jenjang pada tiap-tiap anggotanya mulai dari nilai pengamatan terkecil sampai nilai pengamatan terbesar. Jika ada dua atau lebih pengamatan yang sama maka digunakan jenjang rata-rata.
- 2) Menghitung jumlah jenjang masing-masing bagi sampel pertama dan kedua yang dinotasikan dengan R<sub>1</sub> dan R<sub>2</sub>.
- 3) Untuk uji statistik U, kemudian dihitung dari sampel pertama dengan N1 pengamatan,  $U_1 = N_1 N_2 + \frac{N_1 (N_1)}{2}$  $I_1 = N_1 N_2 + \frac{N_1 (N_1 + 1)}{2} - \sum R_1$  $(N_1+1)$  $U_1 = N_1 N_2 + \frac{N_1 (N_1 + 1)}{2} - \sum R_1$ atau dari sampel kedua dengan N<sub>2</sub>

penganatan 
$$
U_2 = N_1 N_2 + \frac{N_2 (N_2 + 1)}{2} - \sum R_2
$$

Keterangan :

- $N_I$  = Banyaknya sampel pada sampel pertama
- *N<sup>2</sup>* = Banyaknya sampel pada sampel kedua

<sup>28</sup>Hasby Assidqi, *IBM Buku Panduan SPSS Statistic Data Analysis 22...,* h.36-38.

- $U_1$  = Uji statistik U dari sampel pertama N<sub>1</sub>
- $U_2$  = Uji statistik U dari sampel pertama N<sub>2</sub>
- $\sum R_1$ = Jumlah jenjang pada sampel pertama

$$
\sum R_2
$$
 = Jumlah jenjang pada sampel kedua

4) Nilai U yang digunakan adalah nilai U yang lebih kecil dan yang lebih besar ditandai dengan U'. Sebelum dilakukan pengujian perlu diperiksa apakah telah didapatkan U atau U' dengan cara membandingkannya dengan  $\frac{N_1 N_2}{2}$ 2  $N_{\rm i}N$ *.*

Bila nilainya lebih besar daripada  $\frac{N_1 N_2}{2}$ 2  $N_1 N$ nilai tersebut adalah U' dan nilai U dapat dihitung :  $U = N_I N_2 - U'$ .

5) Membandingkan nilai U dengan nilai U dalam tabel. Dengan kriteria pengambilan keputusan adalah jika  $U \ge U_{\alpha}$  maka  $H_0$  diterima, dan jika  $U \le U_{\alpha}$ maka H<sup>0</sup> ditolak. Tes signifikan untuk yang lebih besar (>20) menggunakan pendekatan kurva normal dengan harga kritis z sebagai berikut:

$$
Z = \frac{U - \frac{N_1 N_2}{2}}{\sqrt{\frac{N_1 N_2 (N_1 + N_2 + 1)}{12}}}
$$

Jika  $-z_{\alpha/2} \le z \le z_{\alpha/2}$  dengan taraf nyata  $\alpha = 5$ % maka H<sub>0</sub> diterima dan

jika z >  $z_{\alpha/2}$  atau z <  $-z_{\alpha/2}$  maka H<sub>0</sub> ditolak.<sup>29</sup>

<sup>29</sup>Sugiyono, *Statistika untuk Penelitian ...*, h. 153-156.

Langkah-langkah menghitung uji u dengan menggunakan SPSS 22 *For Windows* sebagai berikut:

- a. Pemasukan data ke SPSS
	- 1) Buka lembar kerja baru klik **File-New-Data**

2) Menampilkan **variable view** untuk mempersiapkan pemasukan nama dan proverty variable.

b. Mengisi data

Setelah nama variable didefinisikan, langkah selanjutnya adalah mengisi data nilai siswa. Untuk itu, kembalilah tampilan pada **Data View.**

- c. Mengolah Data
	- 1) Pilih **Analyze – Non Parametik Test – Legency Dialogr –**

# **2 Independents Sample**

- 2) Masukan **Nilai siswa** Pada kotak **Test Variabel List**
- 3) Memasukan **Gender** pada kotak **Grouping Variabel**
- 4) **Test Type :** pilih **Mann-Whitney**
- 5) Klik tombol **Define Grouping**

Isi **Grouping 1** dengan **1** dan **Grouping 2** dengan **2**

- a) Klik **Continue**
- b) Klik **Ok.**

b. Output SPSS dan Analisis Uji U.

Jika Sig.  $> 0.05$  maka H<sub>0</sub> diterima

Jika Sig. < 0,05 maka data  $H_0$  tidak diterima.<sup>30</sup>

#### **J. Prosedur Penelitian**

Dalam penelitian ini ada beberapa tahap yang harus dilalui yaitu tahap perencanaan, tahap persiapan, tahap pelaksanaan dan tahap akhir:

- 1. Tahap perencanaan
	- a. Penjajakan awal ke lokasi penelitian dengan berkonsultasi dengan kepada sekolah MI Muhammadiyah 3 Al-Furqan Banjarmasin.
	- b. Setelah menentukan masalah, maka penulis berkonsultasi dengan dosen pembimbing mengenai rencana penelitian.
	- c. Membuat desain proposal penelitian dan mengajukan proposal penelitian ke Fakultas Tarbiyah dan Keguruan UIN Antasari Banjaramsin.
- 2. Tahap persiapan

-

- a. Mengadakan seminar desain proposal skripsi setelah disetujui.
- b. Memohon surat pengantar riset kepada Dekan Fakultas Tarbiyah dan Keguruan.
- c. Menyerahkan surat pengantar penelitian kepada pihak terkait dan berkonsultasi dengan guru kelas IV A dan C untuk mengatur jadwal penelitian.

<sup>30</sup>Hasby Assadqi, *IBM Buku Panduan SPSS Statistic Data Analysis 22, LABKOM PMTK,* ...., h, 70.

- d. Menyusun materi pengajaran yang akan diajarkan untuk kelas eksperimen yang menggunakan multimedia pembelajaran interaktif (MPI) berbasis *macromedia flash* 8 dengan media *powerpoint.*
- e. Menyusun Rencana Pelaksanaan Pembelajaran (RPP), soal tes akhir.
- 3. Tahap pelaksanaan
	- a. Melaksanakan riset.
		- 1) Melaksanakan tes akhir terhadap dua kelas eksperimen
		- 2) Mengolah data-data yang sudah dikumpulkan.
		- 3) Melakukan analisis data.
		- 4) Menyimpulkan hasil penelitian.
	- b. Tahap Penyusunan Laporan
		- 1) Penyusunan hasil penelitian dalam bentuk skripsi.
		- 2) Berkonsultasi dengan dosen pembimbing skripsi.
		- 3) Selanjutnya akan diperbanyak untuk dipertanggung jawabkan pada sidang munaqasyah skripsi.